**PharmaSUG China 2022 - Paper AT-129**

# **The interaction between SAS and R, python, linux**

Kaiping Yang, BeiGene

# **ABSTRACT**

The interaction between SAS and R, Python, Linux and other open source languages is a topic worth exploring and applying.

R is a free software environment for statistical computing and graphics; Python is a programming language that allows you to work efficiently and integrate different systems easily; Linux is a free and open source Unix-like operating system.

The interaction between SAS ,R, Python and Linux can improve the efficiency of data analysis, statistical graphics, automation and other aspects in the pharmaceutical field. This article introduces the interaction technology between SAS version 9.4 and R 3.6.0 and Python 3.7.4 on Linux operating system.

R integrates cutting-edge statistical analysis methods and powerful statistical graphing capabilities through open source packages.

SAS can execute R scripts within a built-in procedure which named PROC IML in SAS environments. But PROC IML doesn't support macro variables and macro procedures when execute R scripts. This paper will introduce how to get over this issue by using a macro procedure %MS\_R. The secondary development of SAS macro based on %MS\_R will also be introduced which includes the application of vroom, readxl, tidyverse and other packages. We will focus on solving the problem on importing csv/excel file by SAS in this paper. .

Python is excellent in machine learning, automation, and software development, and Linux has become the backbone of the work. You can even develop desktop applications to manage SAS applications through Python and Linux.

SAS can also use the X statement and filename pipe statement to call python and Linux scripts. On the other hand, Python and Linux can also call SAS to complete automated operations to improve efficiency. This article will also give a briefly introduction on how SAS interacts with Python and Linux.

## **INTRODUCTION**

The interaction between SAS, R, Python and Linux can improve the efficiency of data analysis, statistical graphics, automation and other aspects in the pharmaceutical field. This article introduces the interaction technology between SAS version 9.4 and R 3.6.0 and Python 3.7.4 on Linux operating system.

The article structure of this article is as follows:

1. SAS interaction with R

The main introduction is sas through proc iml procedure call R for data processing and analysis, and returning the result dataset to the SAS dataset. Encapsulates proc iml to call R as macro procedures %ms\_r and %proc\_r, extending functionality. Leverage %ms\_r secondary development %ms\_r\_import enhance SAS import data with R. Use the R package SASmarkdown to complete the operation of interacting with SAS in R

#### 2.SAS interaction with Python

The main introduction is that SAS completes the interaction with Python through the data step and the filename pipe statement. SAS interacts with Python through the PROC FCMP process. Install SAS l call python procedures as macro procedures %ms\_r and %proc \_r, extending functionality 。

3.SAS uses the X statement and fiveleme pipe to invoke Linux sh scripts, and Linux to invoke SAS programs.

# **THE INTERACTION BETWEEN SAS AND R**

R is a free language and environment for statistical computing and graphing. Like the SAS/IML language, the R language has features suitable for developers of statistical algorithms: the ability to manipulate matrices and vectors, a large number of built-in functions for computing statistics, and writing user-defined functions. There are also a large number of user-contributed packages in R that implement specialized calculations.

## **SAS CALLS R THROUGH THE PROC IML PROCEDURE**

SAS calls R through the proc iml procedure for data processing and analysis, and returns the result dataset to the SAS dataset. The [Table 1](#page-1-0) lists the R versions supported by SAS, this article interacts with SAS 9.4 and R 3.6.0.

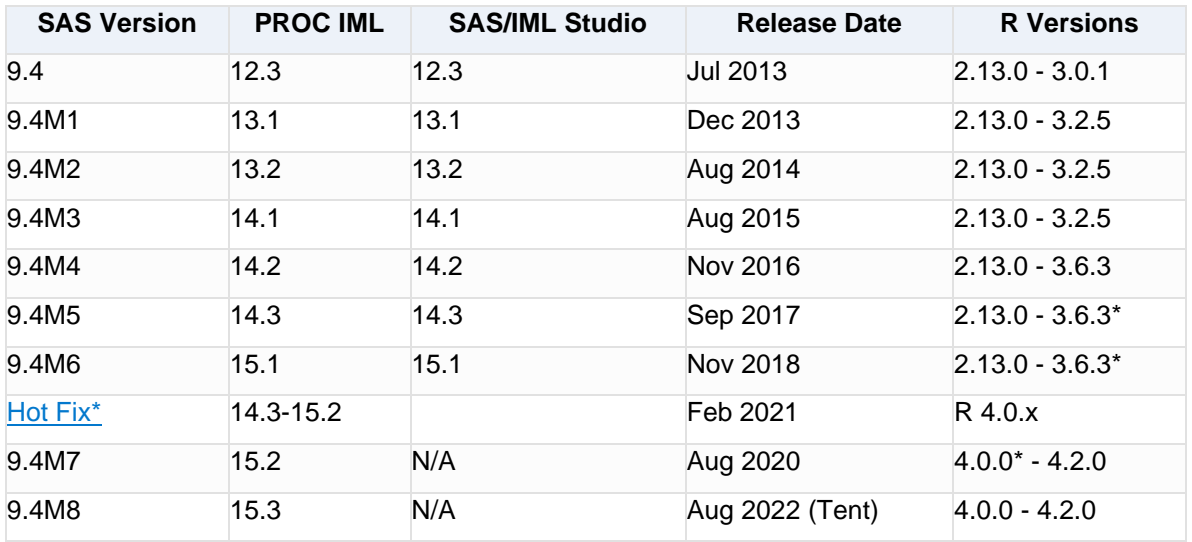

#### <span id="page-1-0"></span>**Table 1. Compatibility with R Releases**

Starting with SAS/IML 9.22, calling R is available in PROC IML. This chapter shows you how to use [SUBMIT](https://documentation.sas.com/doc/en/imlug/15.2/imlug_langref_sect490.htm) and [ENDSUBMIT s](https://documentation.sas.com/doc/en/imlug/15.2/imlug_langref_sect142.htm)tatements to call R functions from PROC IML.

In order to invoke the R software, you must first install R on the same computer that is running the SAS software.

The RLANG system option determines whether you have permission to call R from the SAS system. You can determine the value of the RLANG option by submitting the following SAS statement:

```
proc options option=RLANG; 
run;
```
The result is one of the following statements in the SAS log:

SAS (r) Proprietary Software Release 9.4 TS1M4

RLANG Enables SAS to execute R language

If the SAS log contains this statement, you can call R from the SAS system.

NORLANG Do not support access to R language interfaces

If the SAS log contains this statement, you do not have permission to call R from the SAS system.

The RLANG option can only be changed at SAS startup. In order to invoke R, you must start the SAS system with the -RLANG option. For security reasons, some system administrators configure sas systems to boot with the -NORLANG option.

## **Submit the R declaration**

Using the SUBMIT statement, the R option is added: SUBMIT / R. All statements in the program between the SUBMIT statement and the next ENDSUBMIT statement are sent to R for execution. The ENDSUBMIT statement must appear on a single line.

Use a SUBMIT statement with the R option in the following program to send R a statement that calculates the product of a matrix and vector.

```
proc iml;
submit / R;
rx \leftarrow matrix( 1:3, nrow=1)rm <- matrix( 1:9, nrow=3, byrow=TRUE) 
rq <- rm % * t(rx)
print(rq)endsubmit;
quit;
```
The printout of R is automatically taken to the SAS Output window, [as](https://documentation.sas.com/doc/en/imlug/15.2/imlug_r_sect004.htm#imlug.r.rcomparelist) shown in [Output 1.](#page-2-0)

```
[,1]
[1,] 14
[2,] 32
[3,] 50
```
## <span id="page-2-0"></span>**Output 1. Output from a product of a matrix and vector**

You can use SUBMIT/R to invoke R multiple times in a single SAS/IML program, and any R variables created during earlier calls can be used for subsequent calls. Similarly, if you load a package, the package remains loaded until the PROC IML exits.

## **Call the R package from PROC IML**

If you have an R package installed, you can call library(*package*) from inside the SUBMIT block to load the package. You can then call the functions in the package. If you are not installing the R package in the default folder, you need to run the following code:

.libPaths(<your path of R package>)

library(*package*)

## **Transferring Data between SAS and R Software**

[Table 2](#page-3-0) summarizes the subroutines for transferring data between SAS and R software. It is important to note that the result of the R analysis can be a complex structure. In order to transfer an R object to SAS, the object must be cast to a data frame.

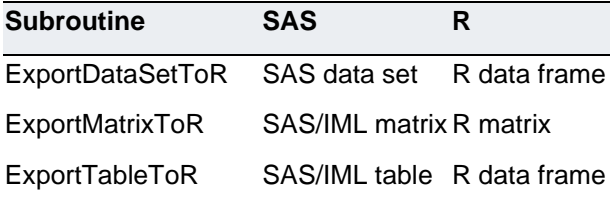

ImportDataSetFromR SAS data set R expression ImportMatrixFromR SAS/IML matrix R expression ImportTableFromR SAS/IML table R expression

#### <span id="page-3-0"></span>**Table 2. Transferring Data between SAS and R Software**

As a simple example, the following program transfers a data set from SasHelp Libref to an R data frame named DF. Then, the program submits some R statements, displays the variable names of df, generates new variables BMI, lagWeight, leadWeight in DF and outputs DF to sas workspace, naming it Class. proc iml; call ExportDataSetToR("Sashelp.Class", "df" ); submit / R; names(df) .libPaths(<your path of R package>) library(tidyverse)  $df = df % >$ mutate(BMI = Weight / (Height  $\wedge$  2), lagWeight=lag(Weight), leadWeight=lead(Weight)) endsubmit; call ImportDataSetFromR("work.Class", "df" ); quit;

The R function names produces [t](https://documentation.sas.com/doc/en/imlug/15.2/imlug_r_sect006.htm#imlug.r.rtransfer)he output shown in [Output 2.](#page-3-1)

[1] "Name" "Sex" "Age ""Height" "Weight"

#### <span id="page-3-1"></span>**Output 2. Output from R function names**

Go to the dataset in SAS Class as shown in the [Figure 1:](#page-3-2)

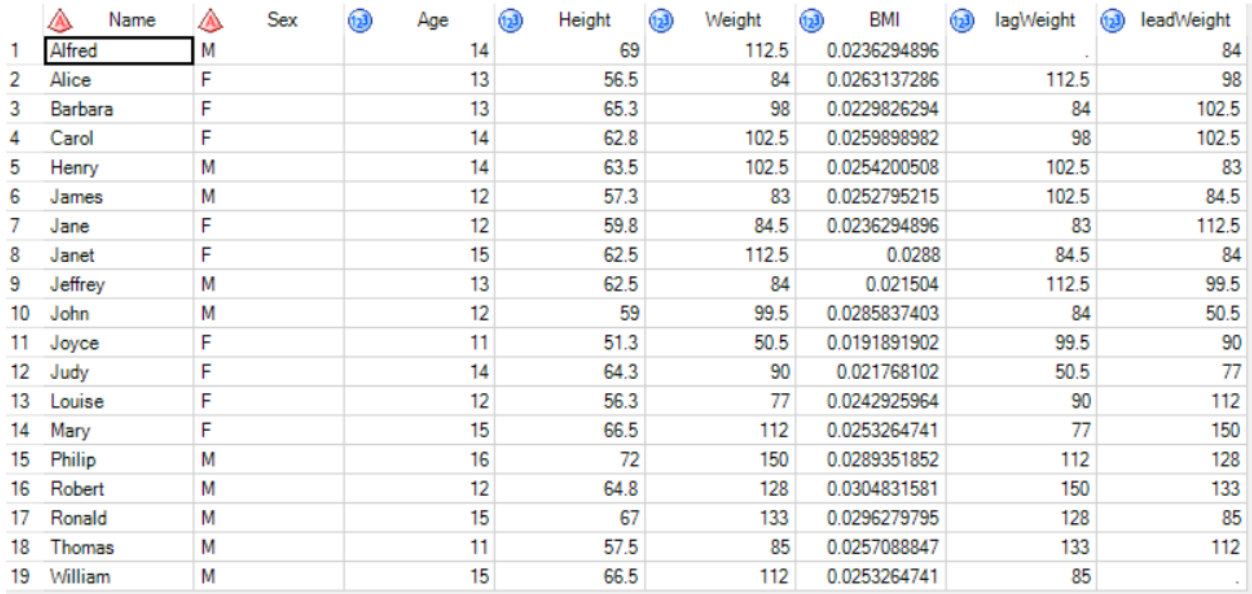

#### <span id="page-3-2"></span>**Figure 1. Generate a dataset of BMI results**

Note that the final data set Class is the variable BMI and lagWeight, which can be easily generated in SAS. However, lead function in tidyverse package does not have corresponding function in SAS, so

leadWeight variable cannot be directly generated in SAS. Therefore, we can enhance SAS data processing capability with the famous tidyverse package in R.

#### **Use R to statistical analyze data in a SAS dataset**

You can use the R language's rich statistical functions or statistical packages for statistical analysis. For example, you can create a R data frame named Class and model a Weight variable with the following statement:

```
proc iml; 
call ExportDataSetToR("Sashelp.Class", "Class"); 
submit / R; 
Model <- lm(Weight \sim Height, data=Class, na.action="na.exclude")endsubmit; 
quit;
```
The result of linear regression is shown in the [Figure 2:](#page-4-0)

```
C<sub>n</sub>11<sub>t</sub>lm(formula = Weight ~ Height, data = sashelp.class, na.action = "na.exclude")Residuals:
            10 Median
    Min
                                30
                                        Max
-17.6807 -6.0642 0.5115 9.2846 18.3698
Coefficients:
            Estimate Std. Error t value Pr(>|t|)
(Intercept) -143.0269 32.2746 -4.432 0.000366 ***
Height
              3.8990
                         0.5161 7.555 7.89e-07 ***
---Signif. codes: 0 **** 0.001 *** 0.01 ** 0.05 '.' 0.1 ' ' 1
Residual standard error: 11.23 on 17 degrees of freedom
Multiple R-squared: 0.7705, Adjusted R-squared: 0.757
F-statistic: 57.08 on 1 and 17 DF, p-value: 7.887e-07
```
#### <span id="page-4-0"></span>**Figure 2. Caption for linear regression**

#### **Call the R graph from PROC IML**

R creates a graph in a separate window that, by default, appears on the same computer that is running R. If you are running PROC IML and R locally on your desktop or laptop, you can display R graphics. However, if you are running client software that is connected to a remote SAS server running PROC IML and R, R graphics may be disabled.

#### **MACRO PROCEDURE: %MS\_R**

When we wanted to encapsulate the R code into a macro procedure to implement multiple calls, we found that SAS would tell us Submit block cannot be directly placed in a macro.

If we encapsulate the following macro process, we will get the error prompt shown in [Output 3:](#page-5-0)

```
%macro test(); 
proc iml; 
YVar = "Weight"; 
XVar = "Height"; 
call ExportDataSetToR("Sashelp.Class", "df");
```

```
submit XVar YVar / R; 
Model \leftarrow lm(&YVar \sim &XVar, data=df)
summary (Model)
endsubmit; 
quit; 
%mend; 
%test();
```

```
ERROR: Submit block cannot be directly placed in a macro. Instead, place 
the submit block into a file first and then use %include to include the 
file within a macro definition.
```
#### <span id="page-5-0"></span>**Output 3. Output from encapsulating the R code into a macro procedure**

Based on the error prompt, we can encapsulate the procedure of proc iml calling R into a macro procedure:

First pass in the R code via the macro parameter code.

Secondly, export the file Rcode.sas containing the following contents through the data step:

```
submit / R; 
< R code >
endsubmit;
```
Finally, the proc iml procedure step is passed in via %include "path/Rcode.sas".

After adding features such as incoming outgoing SAS7bdat datasets, whether to load python libraries and what python libraries to load, display drawing results, etc., and optimizing the related outputs, we encapsulate a new macro process that is more extensible %ms\_r :

```
%ms r(indata=%str(),
      outdata=%str(),
      library=TRUE,
      libPaths=%str(<your path of R library>),
```
The specific parameters are meanings as follows

- **indata**: optional, input datasets such as indata=dataset1 dataset2
- **outdata**: optional, output datasets such as outdata=dataset1 dataset2
- **library**:

code=);

optional, TRUE/FLASE T/F, whether to import frequently used R packages

```
required, the R packages you want to import such as library=tidyverse vroom
```
- **libPaths**: optional, sets the library trees within which packages are looked. default is your path of R library
- **code**: required, you need to encapsulate R code with a function like %nrbquote() or % NRSTR(), And separate the end of each complete R code sentence with a semicolon

%ms\_r has the following enhancements:

### **More powerful ability to pass sas macro variables into R**

We can pass in any macro variable to code without SAS getting an error. In fact, the macro variable is resolved in SAS before R is passed in. Let's rewrite %test with %ms\_r:

```
%let YVar=Weight; 
%let XVar=Height; 
%ms_r(
   indata=sashelp.class,
   library=FALSE,
   code=%nrbquote(
   Model <- lm(&YVar ~ &XVar, data=sashelp.class);
   summary(Model)
));
```
%ms\_r will default to dataset to check if the code entered into R is correct as shown in [Figure 3](#page-6-0) and the result is shown in [Figure 2:](#page-4-0)

|   | code                                                                     |
|---|--------------------------------------------------------------------------|
|   | submit / R;                                                              |
|   | libPaths(")<br>/glib/glib_test/r/library")                               |
| 3 | Model <- Im(Weight ~ Height, data=sashelp.class, na.action="na.exclude") |
| 4 | summary(Model)                                                           |
|   | endsubmit:                                                               |

<span id="page-6-0"></span>**Figure 3. Dataset of R code for %ms\_r**

## **Print the result of R package gglot2 drawing onto the SAS page**

If SAS EG is used, then the drawing of R will not be displayed. So we can use the SAS interface to display the drawing program in R saved png, png, jpg format.

```
%ms_r(library=ggplot2,code=%nrbquote(
p \leftarrow ggblot(data= mtcars, aes(x = wt, y = mpg)) +geom_point();
ggsave("../glib/glib_test/cp/tools/uat/plot.png",
      p, width = 10, height = 10, units = "cm";
```
));

[Figure 4](#page-6-1) shows the result of printing the R output picture to the SAS interface:

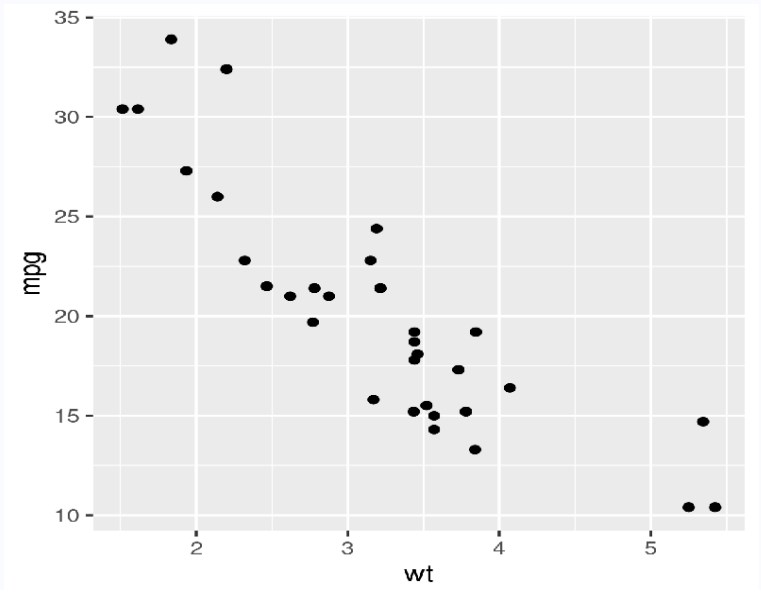

<span id="page-6-1"></span>**Figure 4. Print the result of R drawing onto the SAS page**

#### **Be encapsulated into other macro processes and used R for secondary development**

When we want to use the many packages in R to do things that SAS can't easily do, we can encapsulate the process of % ms\_r calling R in other macro procedures to facilitate repeated calls. An example of %ms\_r\_import will be covered in detail in case study.

## **MACRO PROCESS: %PROC\_R**

We can take the cards4/datalines4 statement to pass in the R code in the form of a row of data:

```
data null;
   file "../glib/glib test/cp/tools/uat/test.R";
   infile cards4 length=len; 
   input code $varying8192. len; 
   _infile_ = resolve(\_infile);
   put infile ;
cards4; 
hello world \leftarrow function(){
    print("hello world")
}
hello_world()
;;;;
run;
```
Note:

Cards4 can allow typing; But it has to be used ;;;; As the end of the data row. Cards4 statements cannot be encapsulated into macro procedures because row statements of data are always run before macro procedures.

\$varying8192. is a string format in variable-length format.

The resolve function allows parsing macro variables in cards4.

Although the cards4 statement cannot be encapsulated in a macro procedure, we can encapsulate the SAS call R procedure in the form of two macro procedures sandwiched between the cards4 sentence:

```
%proc_r(); 
cards4;
hello world \leftarrow function(){
print("hello world")
}
hello_world()
;;;;
%quit_r();
```
A simple example of %proc $r()$  and %quit  $r()$  is as follows:

```
%macro proc r();
data front_code; 
   length code packages $20000.; 
   code="submit / R;" ; output; 
   %end; 
run;
```

```
data body_code; 
   infile cards4 length=len; 
   input code $varying8192. len; 
   code=dequote(resolve(quote(code)));
```

```
%mend; 
%macro quit r();
data ms_code; 
   set front_code body_code end=eof;
   output; 
   if eof then do; code="endsubmit;" ; output; end;
run; 
%let saswork=%sysfunc(pathname(work)); 
data _null_; 
   set ms code;
   file "&saswork./Rcode.sas"; 
   put code; 
run; 
proc iml;
%include "&saswork./Rcode.sas"; 
quit;
proc delete data=front_code body_code; run;
%mend;
```
Of course, we can mimic %ms\_r to build the more complex %proc\_r() and %quit\_r() where %proc\_r() is as follows:

```
%proc_r(indata=%str(),
        outdata=%str(),
        library=TRUE,
        libPaths=%str(<your path of r library>).
);
```
The parameter settings are roughly the same as %ms\_r, except that the code parameter is passed in as cards4:

• code: required, You need to encapsulate R code sandwiched between "cards4;/datalines4;" and ";;;;" , such as:

```
cards4;
print("hello world")
;;;;
```
The advantage of %proc\_r() and %quit\_r()is that it is more convenient to type the R code, the disadvantage is that %proc\_r() and %quit\_r() cannot be encapsulated in other macro procedures (because the cards4 statement would be encapsulated in the macro procedure resulting in an error).

## **CASE STUDY: %MS\_R\_IMPORT ENHANCE SAS IMPORT DATA WITH R**

We encounter various pain points when importing csv/excel files using SAS in actual work, for example: SAS uses roc import to import csv files, because SAS needs to obtain the length of character variables, it needs to add guessingrows=max parameters. If you specify guessingrows=1000 but SAS is importing large files (such as 1 million rows of data), the guessingrows=max parameter will cause the data to not be imported successfully. However, changing to a fixed value such as guessingrows=1000 may cause

character variables to be truncated. SAS is slower when importing large excel files using proc import SAS is trickier when importing non-standard csv/excel files.

In the R packages vroom, readxl, openxlsx, etc. have high import efficiency and rich functions when importing csv/excel files. We can take advantage of %ms\_r integrate these features into the new macro process %ms\_r\_import to supplement the shortcomings of S AS importing csv/excel files.

```
%ms_r_import(outdata =,
             datafile = %str(),
             file_path = %str(),
              in file = %str(),
             delim = NULL, 
              sheetname = NULL, 
             first line = 1,
             modify=N,
             warning = T,
              clean=Y);
```
The meaning of the specific parameters is as follows:

- **outdata**: required, output dataset.
- **datafile**: required, data file. The file name part can be passed in a regular expression.
- **file\_path**: required, file folder.
- **in\_file**: required, file name. Can be passed in a regular expression.
- **delim**: required, one or more characters used to delimit fields within a csv file. If NULL the delimiter is guessed
- **sheetname**: required, sheet name of excel. The default is NULL, and the program automatically selects the first sheet.

You can pass in either the name of the sheet or the number of the sheet,such as: sheetname=test or sheetname=1

• first line: required, what line to start reading data from csv/excel. By default, it starts from the first line.

For csv, you can pass in numbers such as: first line=5

For excel, you can pass in numbers or pass in letters and numbers, such as: first line=5 or first\_line=C5

- **modify**: required, whether to automatically find the first row and column for csv/excel. The default is N
- **warning**: suppress warning and message from R, default is T/TRUE.
- **clean**: optional, whether to clear The intermediate dataset,default is Y.

%ms r\_import has the following enhancements:

#### **Import a csv file with an unknown delimiter, or specify a delimiter**

When importing a csv file with tab key as the delimiter, %ms\_r\_import call the functions vroom(), vroom() in the R package vroom The delimiter of the csv file is automatically recognized, or the delimiter can be specified via the macro parameter delim=%str(\t):

```
%ms r import(datafile=%str(../glib/glib test/cp/tools/uat/test tab.csv),
             outdata=test); 
%ms r import(datafile=%str(../glib/glib test/cp/tools/uat/test tab.csv),
             outdata=test,delim=%str(\t));
```
## **Specify excel file data in several sheets and first row cells**

When importing an excel file, %ms\_r\_import will call the function read\_excel() in R package readxl first, read excel() allows the first sheet in excel to be specified in numerical form, and allows reading from a specified row and column.

Suppose test modify.xlsx file data variable names start from cell C5, the first sheet name is unknown. The data content is shown in the [Figure 5:](#page-10-0)

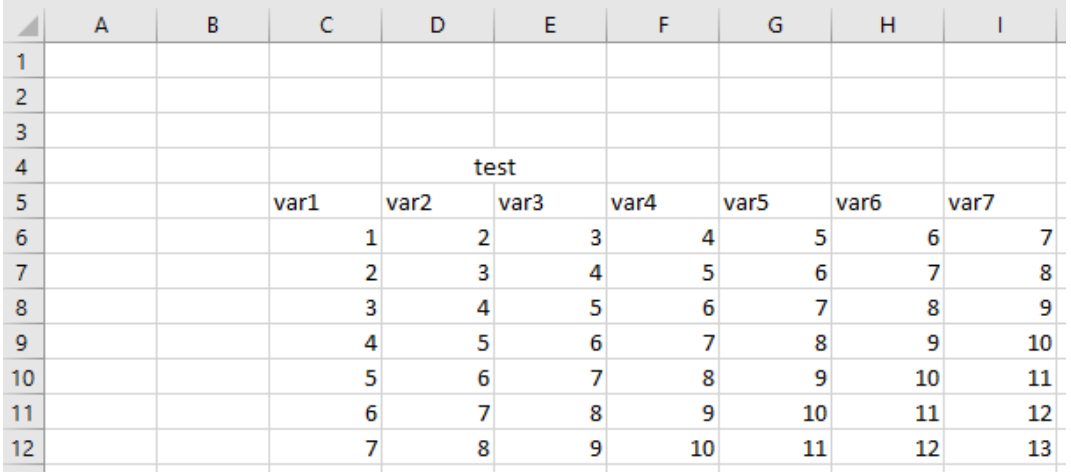

### <span id="page-10-0"></span>**Figure 5. data content of test\_modify.xlsx**

We read the data by specifying the macro parameter sheetname=1, first line=C5:

```
%ms r_import(datafile=%str(../glib/glib_test/cp/tools/uat/test_modify.xlsx),
             outdata=test, sheetname=1, first line=C5);
```
## **Automatically finds the first row and first column of data in csv/excel files**

By using the functions vroom() and read\_excel() in R and user-defined functions, we can achieve the first row and first column of data in the csv/excel file by setting the macro parameter modeify=y. The files test modify.xlsx above and the test modify.csv files converted can be read with mode=y.

```
%ms_r_import(datafile=%str(../glib/glib_test/cp/tools/uat/test_modify.csv),
             outdata=test,modify=y); 
%ms r_import(datafile=%str(../glib/glib_test/cp/tools/uat/test_modify.xlsx),
             outdata=test,modify=y);
```
## **Support regular expression search for the latest date file that matches the keyword**

%ms r\_import performs a regular match on the last level of file names in the macro parameter datafile and returns the latest date file that satisfies the regular match (looking only for csv and xlsx files).

Suppose we need to import csv or xlsx files with the latest date in the file name that contains the QueryDetail character:

```
%ms_r_import(datafile=%str(../glib/glib_test/cp/tools/uat/.*QueryDetail.*),
          outdata=test); 
%ms r import(datafile=%str(../glib/glib test/cp/tools/uat/QueryDetail),outdata=test);
 Output 4:
```

```
The last file name is: 
/glib/glib_test/cp/tools/uat/XXX-XXXX-XXX_QueryDetailReport_20220701.xlsx
```
<span id="page-10-1"></span>**Output 4. Output from last file name of %ms\_r\_import**

We can also specify the file name suffix to csv:

```
%ms_r_import(datafile=%str(../glib/glib_test/cp/tools/uat/.*QueryDetail.*.csv),
             outdata=test);
```
If the file name is QueryDetail.xlsx, you can pass in ^QueryDetail.xlsx\$:

```
%ms r import(datafile=%str(../glib/glib test/cp/tools/uat/^QueryDetail.xlsx$),
             outdata=test);
```
If you want to find the latest file in the folder, you can enter it \*:

```
%ms r import(datafile=%str(../glib/glib test/cp/tools/uat/.*),outdata=test);
```
### **Import big data**

R package vroom and readxl import large csv and excel extremely fast.

There are 1675762 rows and 27 columns of big\_data.csv. Import data using %ms\_r\_import:

```
%let time1=%sysfunc(time()); 
%ms_r_import(datafile=%str(../glib/glib_test/cp/tools/uat/big_data.csv),
             outdata=test); 
%let time2=%sysfunc(time()); 
data null;
R=&time2-&time1;
put "time of R import: " R "s"; 
run;
```
%ms\_r\_import takes 39.99 seconds as shown in [Output 5,](#page-11-0) in fact, the vroom package reads the file into R in only 0.35 seconds, S AS's subroutines ImportDataSetFromR take a long time, But this avoids the problem of character variable length, and the cost is worth it.

```
time of R import: 39.993641853 s
```
#### <span id="page-11-0"></span>**Output 5. Output from importing big\_data.csv**

There are 279,599 rows, 42 columns of big\_data.xlsx. Import data using %ms\_r\_import and proc import:

```
%let time1=%sysfunc(time()); 
%ms_r_import(datafile=%str(../glib/glib_test/cp/tools/uat/ big_data.xlsx),
             outdata=test); 
%let time2=%sysfunc(time()); 
proc import out= data 
   datafile= "../glib/glib test/cp/tools/uat/big data.xlsx"
   dbms=xlsx replace; 
   getnames=yes;
run; 
%let time3=%sysfunc(time()); 
data _null_; 
   R=&time2-&time1;
   SAS=&time3-&time2;
   diff=SAS-R;
   put "time of R import: " R "s"; 
   put "time of SAS import: " SAS "s"; 
   put "diff of time: " diff "s";
```
run;

%ms\_r\_import 2 3.98 seconds to import data and 112.54 seconds for SAS as shown in [Output](#page-12-0)  [6.](#page-12-0) %ms r\_import greatly improves the efficiency of importing excel files. In fact, the readxl package takes only 8.698 seconds to read the file into R, and the subroutines of S AS, ImportDataSetFromR, take a long time.

```
time of R import: 23.98407793 s
time of SAS import: 112.541435 s
diff of time: 88.557357073 s
```
#### <span id="page-12-0"></span>**Output 6. Output from importing big\_data.xlsx**

## **R CALLS SAS**

We use the R package SASmarkdown to complete the operation of interacting with SAS in R. Suppose you already have a basic understanding of Markdown for document formatting, Rmarkdown for including executable code in documents, and SAS for writing code.

After setting up the relevant configuration with SASmarkdown, we open the script in rmd format in Rstudio, create a code block and run SAS. The code is up:

```
```{r example1, engine="sas", engine.path=saspath, engine.opts=sasopts, comment=""}
proc means data=sashelp.class(keep = age);
run;
\ddot{\phantom{0}}
```
The specific operation is as follows (refer to [SAS Using R Markdown](https://www.ssc.wisc.edu/~hemken/SASworkshops/Markdown/SASmarkdown.html) ):

### **Set up your SAS engine configuration.**

It depends on your operating system, SAS version, and whether you have SAS installed in the default location. This code captures SAS in Linux:

```
require(SASmarkdown)
saspath \lt - "sas"
sasopts <- "-nosplash -ls 75"
```
## **Set the SAS code block.**

A simple block of code in Rmarkdown might look like this:

```
```{r engine="sas", engine.path=saspath, engine.opts=sasopts, comment=""}
proc means data=sashelp.class(keep = age);
run;
```
 $\ddot{\phantom{0}}$ In documentation, this will result in [Output 7:](#page-13-0)

```
proc means data=sashelp.class (keep = age);
run;
                         The MEANS Procedure
                       Analysis Variable : Age 
     N Mean Std Dev Minimum Maximum
          ------------------------------------------------------------------
    19 13.3157895 1.4926722 11.0000000 16.0000000
   ------------------------------------------------------------------
```
### <span id="page-13-0"></span>**Output 7. Output from R calls SAS**

### **Rerun with HTML output.**

This block of code changes the output of the previous code block to HTML by setting engine=" sashtml":

```
```{r engine="sashtml", engine.path=saspath, engine.opts=sasopts, comment=""}
proc means data=sashelp.class(keep = age);
run;
\ddot{\phantom{0}}
```
The output in HTML format is shown in the [Table 3:](#page-13-1)

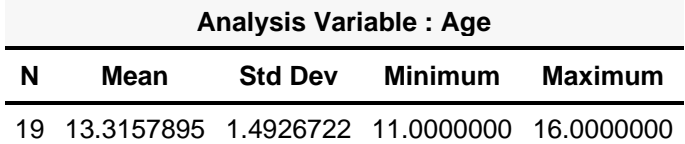

<span id="page-13-1"></span>**Table 3. Analysis Variable Age of sashelp.class**

## **Displays the SAS log file.**

 $\ddot{\phantom{0}}$ 

We can repeat the block of code using engine="saslog" to display sas logs instead of SAS code.

```
```{r engine="saslog", engine.path=saspath, engine.opts=sasopts, comment=""}
proc means data=sashelp.class(keep = age);
run;
```
In documentation, this will result in [Output 8:](#page-13-2)

```
1 proc means data=sashelp.class (keep = age);
2 run;
NOTE: There were 19 observations read from the data set SASHELP. CLASS.
NOTE: The PROCEDURE MEANS printed page 1.
NOTE: PROCEDURE MEANS used (Total process time):
     real time 0.14 seconds
      cpu time 0.10 seconds
                         The MEANS Procedure
                      Analysis Variable : Age 
    N Mean Std Dev Minimum Maximum
           ------------------------------------------------------------------
    19 13.3157895 1.4926722 11.0000000 16.0000000
    ------------------------------------------------------------------
```
<span id="page-13-2"></span>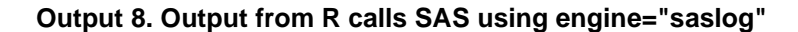

# **THE INTERACTION BETWEEN SAS AND PYTHON**

Python is excellent in machine learning, automation, and software development, and Linux has become the backbone of the work. You can even develop desktop applications to manage SAS applications through Python and Linux.

## **SAS CALLS PYTHON**

### **Run python script by using FILENAME fileref PIPE 'UNIX-command'**

We can create a python script via the data step of SAS:

```
data null;
   file "../glib/glib test/cp/tools/uat/hello world.py" lrecl=30000;
   put "def hello_world():";<br>put " print('hello wor
              print('hello world')";
   put "hello_world()"; 
run;
```
Typing code using put statements can be a bit tedious, so we can take cards4/datalines4 statements to pass in python code in the form of rows of data

```
data null;
   file "../glib/glib test/cp/tools/uat/hello world.py";
   infile cards4 length=len; 
   input code $varying8192. len; 
   _infile_ = resolve(\_infile );
   put _infile_; 
cards4; 
def hello_world():
print("hello world")
hello world()
;;;;
run;
```
Note:

Cards4 can allow typing; But it has to be used ;;;; As the end of the data row. Cards4 statements cannot be encapsulated into macro procedures because row statements of data are always run before macro procedures.

\$varying8192. is a string format in variable-length format.

The Resolve function allows parsing macro variables in cards4.

We use the **FILENAME fileref PIPE 'UNIX-command'** ;

The syntax runs the created python script and prints the result of the script run into the sas log via the data step:

```
filename test pipe "python3 ../glib/glib_test/cp/tools/uat/hello_world.py"; 
data null;
   infile test; 
   input; 
   put _infile_; 
run;
```
The output of SAS logs is shown in the [Output 9:](#page-15-0)

```
NOTE: The infile TEST is:
      Pipe command="python3 ../build/glib/glib test/cp/tools/uat/test.py"
hello world
```
### <span id="page-15-0"></span>**Output 9. Output from SAS logs for python script**

## **Python Function in PROC FCMP**

PROC FCMP's Python objects enable you to embed and import Python functions into SAS programs. Python code is not converted to SAS code. Instead, the Python code runs in the Python interpreter of your choice and returns the results to the SAS. With minor modifications to your Python code, you can run Python functions from SAS and easily program in both languages at the same time.

Python objects require environment variables to be set before they can be used in a SAS environment. If the environment variables have not been set, or if they are not set correctly, SAS returns an error when you publish python code.

This SAS code is an example of using PROC FCMP program that uses Python objects

```
proc fcmp; 
   declare object py(python); 
   submit into py;
   def MyPyFunc(arg1):
       "Output: MyKey"
       myvar = \text{arg1} * 10endsubmit;
   rc = py.append("return myvar"); 
   rc = py.publish();rc = py.call("MyPyFunc", 5); 
   a = py.results["MyKey"]; 
   put a=;
run;
```
The preceding statement produces the result as shown in [Output 10:](#page-15-1)

```
MyResult=50
```
#### <span id="page-15-1"></span>**Output 10. Output from Python Function in PROC FCMP**

## **MACRO PROCEDURE: %MS \_PY**

We can encapsulate sass calling python's procedure as a macro procedure

First pass in the python code through the macro parameters;

Secondly, export the python code file containing < python code > through the data step;

Finally, run the python script via the fileme pipe statement and print the run result via the data step.

After adding features such as incoming outgoing SAS7bdat datasets, whether to load python libraries and what python libraries to load, display drawing results, etc., and optimizing the related outputs, we encapsulate a new macro process that is more extensible %ms\_py:

```
%ms py(indata=%str(),
      outdata=%str(),
      library=TRUE,
      libPaths=%str(<your path of python library>),
      code=);
```
The specific parameters are meanings as follows

- **indata**: optional, input datasets such as indata=dataset1 dataset2
- **outdata**: optional, output datasets such as outdata=dataset1 dataset2
- **library**:

optional, TRUE/FLASE T/F, whether to import frequently used python packages required, the python packages you want to import

- **libPaths**: optional, sets the library trees within which packages are looked. default is your path of python library
- **code**: required, you need to encapsulate python code with a function like %nrbquote() or % NRSTR(), And separate the end of each complete python code sentence with a semicolon, such as

```
code= %nrbquote(
"def hello_world():"; 
     print('hello world')";
"hello_world()"; 
 \lambda
```
Note that because python is sensitive to indentation, the code parameter here uses a line of strings separated by semicolons.

## **MACRO PROCESS: %PROC\_PY**

Although the cards4 statement cannot be encapsulated in a macro procedure, we can encapsulate the SAS call python procedure in the form of two macro procedures sandwiched between the cards4 statement:

```
%proc_py();
cards4;
def hello_world():
   print("hello world")
hello world()
;;;;
%quit_py();
```
A simple example of %proc\_py() and %quit\_py() is as follows:

```
%macro proc_py(); 
data null;
   file "../build/glib/glib_test/cp/tools/uat/test.py"; 
   infile cards4 length=len; 
   input code $varying8192. len; 
   _infile_ = resolve(_infile );
   put infile;
run; 
%mend; 
%macro quit_py(); 
filename test pipe "python3 ../build/glib/glib_test/cp/tools/uat/test.py"; 
data _null_;
```

```
infile test; 
    input; 
   put infile;
run; 
%mend;
```
Of course, we can imitate %ms\_py to build the more complex %proc\_py() and %quit\_py(), where %proc\_py() are as follows:

```
%proc_py(indata=%str(),
          outdata=%str(),
          library=TRUE,
          libPaths=%str(<your path of python library>).
          );
```
The parameter settings are roughly the same as %ms py, except that the code parameter is passed in as cards4:

• code: required, You need to encapsulate R code sandwiched between "cards4;/datalines4;" and ";;;;" , such as:

```
cards4;
print("hello world")
;;;;
```
The %proc\_py() and %quit\_py() has the advantage that it is more convenient to type the Python code, the disadvantage is that proc\_py() and %quit\_py() cannot be encapsulated in other macro procedures (because The cards4 statement is encapsulated in the macro procedure resulting in an error report).

## **PYTHON CALLS SAS**

SAS officially developed the Python package SASpy to complete the python call SAS function. The interface is designed to enable programmers to interact with SAS using Python syntax and constructs. This interface makes SAS an analytics engine or "calculator" for data analysis. In its simplest form, it is a transcoder that takes Python commands and converts them into SAS language statements. Run these statements and then return the results to Python for display or access. The installation configuration process is detailed in the official document SASPy — [saspy 4.3.0 documentation \(sassoftware.github.io\)](https://sassoftware.github.io/saspy/index.html).

This is the interface module for sass systems. It connects to SAS 9.4 or later and enables Python programmers to leverage their licensed SAS infrastructure through Python 3.7.4

#### **Initial import**

Assume that you have completed [the installation and configuration.](https://sassoftware.github.io/saspy/install.html) The following code completes the initial import:

```
import saspy
import pandas as pd
```
#### **Start a SAS session**

In the following code, we start a SAS session named with the default configuration. Each SAS session is a connection to a separate SAS instance. The cfgname parameter specifies the configuration definition (sascfg\_personal.py) used to connect to the SAS.

If sascfg\_personal.py only one connection definition, you do not need to specify the cfgname parameter. If the file has multiple connection definitions and you do not specify a connection definition to use with cfgname, you will be prompted to use that connection.

After the connection is established and the SAS session is started, a note is as shown in [Output 11.](#page-18-0)

```
sas = saspy.SASsession(cfgname='default')
```
SAS Connection established. Subprocess id is 28207

#### <span id="page-18-0"></span>**Output 11. Output from saspy.SASsession**

#### **Load the data into the SAS**

Data can be easily loaded from many sources. The following example shows the most commonly used methods. In each case, it is a SASdata object that represents the SAS dataset.

#### **CSV**

In the following example, Python can access a CSV file. Read the CSV file into the data frame.

```
hr pd = pd.read.csv("./HR comma sep.csv")
```
## **Pandas DataFrame**

In the following example, Python reads the data frame and creates a SAS dataset in the SAS session.

```
hr =sas.df2sd(hr_pd)
```
In the following example, Python converts sas dataset to pandas dataframe.

hrdf2 = sas.sd2df(hr.table)

#### **Existing SAS datasets**

In the following example, Python cannot access any data files. Existing SAS datasets that are accessible to SAS sessions are associated with objects.

```
hr = sas.sasdata('hr', 'mylibref')
hr = sas.sasdata('hr') # if hr.sas7bdat is in your 'work' or 'user' library
```
#### **Submit SAS code directly from a Python session**

The following example demonstrates the common Python methods provided by this module.

If you encounter a situation where you need to submit SAS statements directly to the SAS system, you can use any of the three submit\* methods to do so. The following example creates a side-by-side panel diagram to compare employees who have left their jobs with employees who are still working in the company based on their business unit, median performance rating, and satisfaction level.

The submit method returns a dictionary with two keys: LOG and LST. You can print() the LOG and sas.HTML() the LST. Or you can use the submitLST() method or the submitLOG() methods which automatically render the respective output for you.

```
c = sas.submitLST("""
proc means data=sashelp.class(keep = age);
""")
```
## **SAS INTERACTS WITH LINUX**

Linux is a free and open source Unix-like operating system. SAS can invoke Linux's sh scripts through x statements and the filename pipe. Linux, as an operating system, naturally makes it easy to call SAS software.

## **SAS CALLS LINUX**

### **X statement**

The X Statement enables to run an operating system command or a Windows application from within a SAS session.

The syntax of an X statement is very simple:

**X** [<'command'>](https://documentation.sas.com/doc/en/pgmsascdc/9.4_3.5/hostwin/n1vt3ybuz7d0n1n0z1orjvq2ww3x.htm) ;

**['command'](https://documentation.sas.com/doc/en/pgmsascdc/9.4_3.5/hostwin/n1vt3ybuz7d0n1n0z1orjvq2ww3x.htm)**: specifies an operating environment command that is enclosed in quotation marks.

We can call a Linux directive directly from X statement, such as the cd directive to switch folders:

x "cd ../glib/glib test/cp/tools/uat"

You can also use X Statement to call the Linux sh script:

```
x "sh ../glib/glib test/cp/tools/uat/hello world.sh";
```
In fact, filename pipe directives run R and py scripts are essentially SAS calling R and py script via Linux directives.

```
x "Rscript ../glib/glib_test/cp/tools/uat/hello_world.R";
x "python3 ../glib/glib test/cp/tools/uat/hello world.py";
```
## **FILENAME: fileref PIPE 'UNIX-command'**

Under UNIX, you can use the FILENAME statement to assign filerefs not only to external files and I/O devices, but also to a pipe.

Here is the syntax of the FILENAME statement:

**FILENAME**: fileref **PIPE** 'UNIX-command' ;

- **Fileref**: the name by which you reference the pipe from SAS.
- **PIPE**: identifies the device-type as a UNIX pipe.
- **'UNIX-command'**: the name of a UNIX command, executable program, or shell script to which you want to route output or from which you want to read input. The commands must be enclosed in either double or single quotation marks.

The following code creates the sh script with the data step and prints the result to SAS with the filename PIPE statement and the data step:

```
data _null_; 
 file "../glib/glib_test/cp/tools/uat/hello_world.sh" lrecl=30000; 
 put "echo hello word"; 
run; 
filename test pipe "sh ../glib/glib test/cp/tools/uat/hello world.sh";
data _null_; 
 infile test; 
 input; 
 put _infile_;
```
run;

In fact, filename pipe directives run R and py scripts are essentially SAS calling R and py script via Linux directives:

```
filename test pipe "Rscript ../glib/glib_test/cp/tools/uat/hello_world.R"; 
filename test pipe "python3 ../glib/glib test/cp/tools/uat/hello world.py";
```
## **LINUX CALLS SAS**

As an operating system, Linux makes it easy to call SAS programs.

Use the cd command to open the folder where the program is located:

```
cd ../glib/glib_test/cp/tools/uat
```
Use the ls directive to view programs in a folder:

ls

Run the program with the sasen *program name* or sasu8 *program name* directive:

sasen hello\_world.sas sasu8 hello\_world.sas

## **CONCLUSION**

The interaction between SAS and R, Python, Linux and other open source languages is a topic worth exploring and applying.

R is a free software environment for statistical computing and graphics; Python is a programming language that allows you to work efficiently and integrate different systems easily; Linux is a free and open source Unix-like operating system.

R integrates cutting-edge statistical analysis methods and powerful statistical graphing capabilities through open source packages.

SAS can execute R scripts within PROC IML in SAS environments. But PROC IML doesn't support macro variables and macro procedures when execute R scripts. This paper introduces how to get over this issue by using a macro procedure %ms\_r. The secondary development of SAS macro based on %ms\_r is also introduced which includes the application of vroom, readxl, tidyverse and other packages. We focus on solving the problem on importing csv/excel file by %ms\_r\_import.

Python is excellent in machine learning, automation, and software development, and Linux has become the backbone of the work. You can even develop desktop applications to manage SAS applications through Python and Linux.

SAS can also use the X statement and filename pipe statement to call python and Linux scripts. On the other hand, Python and Linux can also call SAS to complete automated operations to improve efficiency. This article also gives a briefly introduction on how SAS interacts with Python and Linux.

All in all, SAS calls R and Python to greatly enhance SAS data processing, statistical analysis, statistical graph and other functions. R and Python can also use SAS mature modules to enhance their data analysis capabilities. As an operating system, Linux provides the medium for SAS interaction with R and Python.

# **REFERENCES**

[1] SAS/IML(R) 9.22 User's Guide: [https://support.sas.com/documentation/cdl/en/imlug/63541/HTML/default/viewer.htm#r\\_toc.htm](https://support.sas.com/documentation/cdl/en/imlug/63541/HTML/default/viewer.htm#r_toc.htm)

[2] %PROC\_R: A SAS Macro that Enables Native R Programming in the Base SAS Environment: **%PROC\_R: A SAS Macro that Enables Native R Programming in the Base SAS** [Environment | Journal of Statistical Software \(jstatsoft.org\)](https://www.jstatsoft.org/article/view/v046c02#:~:text=In%20this%20paper%2C%20we%20describe%20%25PROC_R%2C%20a%20SAS,calling%20the%20unnamed%20pipe%20method%20within%20base%20SAS.)

[3] SAS Using R Markdown:

<https://www.ssc.wisc.edu/~hemken/SASworkshops/Markdown/SASmarkdown.html>

[4] Using PROC FCMP Python Objects:

[https://documentation.sas.com/doc/en/pgmsascdc/v\\_006/lecompobjref/p18qp136f91aaqn1h54v3b6pkant.](https://documentation.sas.com/doc/en/pgmsascdc/v_006/lecompobjref/p18qp136f91aaqn1h54v3b6pkant.htm#:~:text=%20Python%20Function%20Workflow%20in%20PROC%20FCMP%20,method%20to%20read%20Python%20source%20code...%20More%20) [htm#:~:text=%20Python%20Function%20Workflow%20in%20PROC%20FCMP%20,method%20to%20re](https://documentation.sas.com/doc/en/pgmsascdc/v_006/lecompobjref/p18qp136f91aaqn1h54v3b6pkant.htm#:~:text=%20Python%20Function%20Workflow%20in%20PROC%20FCMP%20,method%20to%20read%20Python%20source%20code...%20More%20) [ad%20Python%20source%20code...%20More%20](https://documentation.sas.com/doc/en/pgmsascdc/v_006/lecompobjref/p18qp136f91aaqn1h54v3b6pkant.htm#:~:text=%20Python%20Function%20Workflow%20in%20PROC%20FCMP%20,method%20to%20read%20Python%20source%20code...%20More%20)

[5] SASpy documentation: SASPy - [saspy 4.3.0 documentation \(sassoftware.github.io\)](https://sassoftware.github.io/saspy/index.html)

[6] X Statement: [SAS\(R\) 9.2 Language Reference: Dictionary, Fourth Edition](http://support.sas.com/documentation/cdl/en/lrdict/64316/HTML/default/viewer.htm#a000212624.htm)

[7] Reading from and Writing to UNIX Commands (PIPE): <https://support.sas.com/documentation/cdl/en/hostunx/61879/HTML/default/viewer.htm#pipe.htm>

## **CONTACT INFORMATION**

Your comments and questions are valued and encouraged. Contact the author at:

Name: Kaiping Yang Enterprise: BeiGene Phone: 13588214900 E-mail: [kaiping.yang@beigene.com](mailto:kaiping.yang@beigene.com)